## **Anwendungsbeispiele**

- Was wird, wie angeschlossen?
- Beispiele aus der Praxis.
- Welche zusätzlichen Bauteile werden dafür benötigt.

# **Melder**

Bei den Meldern der OneOC, handelt es sich um "Punktmelder".

Das heißt, es wird eine Meldung ausgelöst, wenn sich genau an dem "Punkt", der Anlage der Kontakt geschlossen, die Lichtschranke unterbrochen, der Taster betätigt oder der Reedkontakt von einem Magneten ausgelöst wurde.

Hier sind einige Beispiele aufgeführt, wie in der Praxis, die Melder der OneOC-Baugruppe ausgelöst werden können.

Die Anschlüsse der OneOC sind, in den unteren Beispielen, folgendermassen, farblich gekennzeichnet:

- → +12V (Vcc), Pluspol der OneOC-Versorgungsspannung
- → -GND, Minuspol der OneOC-Versorgungsspannung
- → Gemeinsamme Masse der Belegtmelder 0 11
	- → Gemeinsamme Masse der Belegtmelder 12 19
	- Einzelanschlüsseder Belegtmelder

## **Reflex-Lichtschranken**

### **Sharp GP2Y0D805Z0F**

Sharp liefert mit dem GP2Y0D805Z0, eine fertig aufgebaute Reflexionslichtschranke, mit einer Reichweite von 0 - 5 cm. [Datenblatt](https://www.sharpsde.com/products/optoelectronic-components/model/GP2Y0D805Z0F/)

Der Baustein benötigt eine kleine Zusatzbeschaltung (externe Wiederstände und Kondensatoren). Einige Lieferanten (z.B. [Pololu\)](https://www.pololu.com/product/1132) bieten ein Bundle dieser Zusatzbeschaltung incl. des GP2Y0D805Z0F auf einer Trägerplatine (Carrier).

Um Fehl- und/oder Falschmessungen zu vermeiden, empfiehlt Pololu, einen 10 µF Kondensator, zwischen + und -, der Versorgungsspannung des GP2Y0D805Z0 einzusetzen.

Der 10 µF Kondensator sollte möglichst direkt/dicht an dem GP2Y0D805Z0 bzw. der Trägerplatine, angeschlossen werden.

Zur Verstärkung, wird das Ausgangssignal des GP2Y0D805Z0, an ein 74HCT125 geführt. Der Ausgang des 74HCT125 geht dann direkt auf den Meldereingang des OneOC.

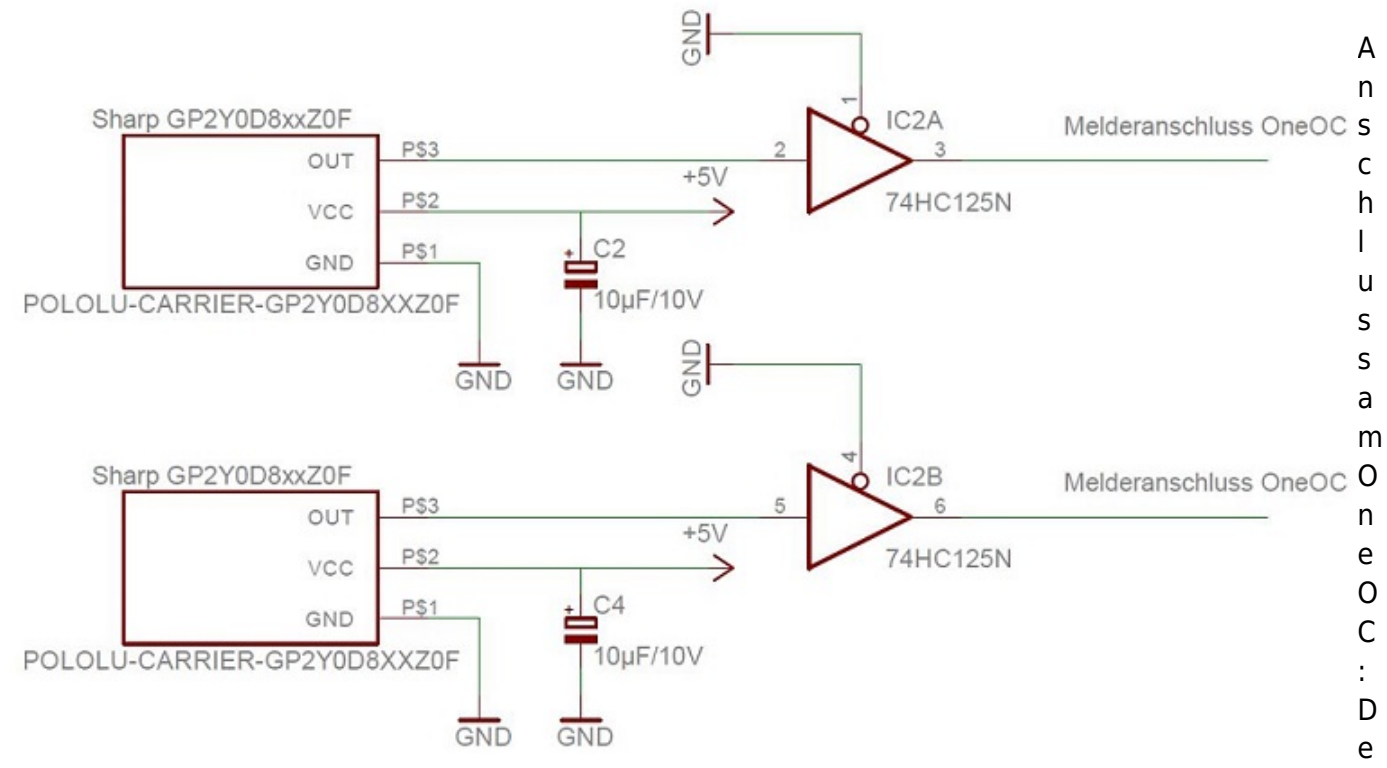

r Ausgang des GP2Y0D805Z0 liegt auf +5V (high), wenn kein Objekt im Messbereich ist. Der Ausgang geht auf Masse (low), wenn ein Objekt in den Messbereich kommt. Der Abstand von 5 cm also unterschritten wird.

Daher muss der Meldeeingang des OneOC, in der jeweiligen CV (130 - 149), auf "OCC-Meldung, wenn Port Low ist" eingestellt werden. (siehe dazu [OneOC - Einstellungen\)](https://forum.opendcc.de/wiki/doku.php?id=oneoc:konfiguration_oneoc)

#### **Sharp IS471F**

Der Sharp IS471F moduliert das Licht der IR-LED und ist daher sehr unempfindlich gegen Umgebungslicht. **Der Sharp IS471F ist abgekündigt und wurde durch IS471F***E* **ersetzt.** Im Internet gibt es viele Schaltungsbeispiele zu diesem Baustein.

Z.B. auf 1zu160 [lichtschranke2](https://www.1zu160.net/elektrik/lichtschranke2.php)

Daher erfolgt hier keine weitere Beschreibung.

Bei Interesse: Im Forum gab es einen [Beitrag,](http://forum.opendcc.de/viewtopic.php?f=56&t=2903) in dem auch die Beschaltung des IS471F gezeigt wird.

### **Hall-Sensor**

#### **TLE 4905**

Mit dem Hall-Sensor TLE 4905, lässt sich eine einfache [Schaltung](http://www.opendcc.de/s88/s88_magnet/s88_magnet.html) realisieren, die die Belegtmelder des OneOC auslöst.

Direkter Anschluss des TLE 4905 an den OneOC:

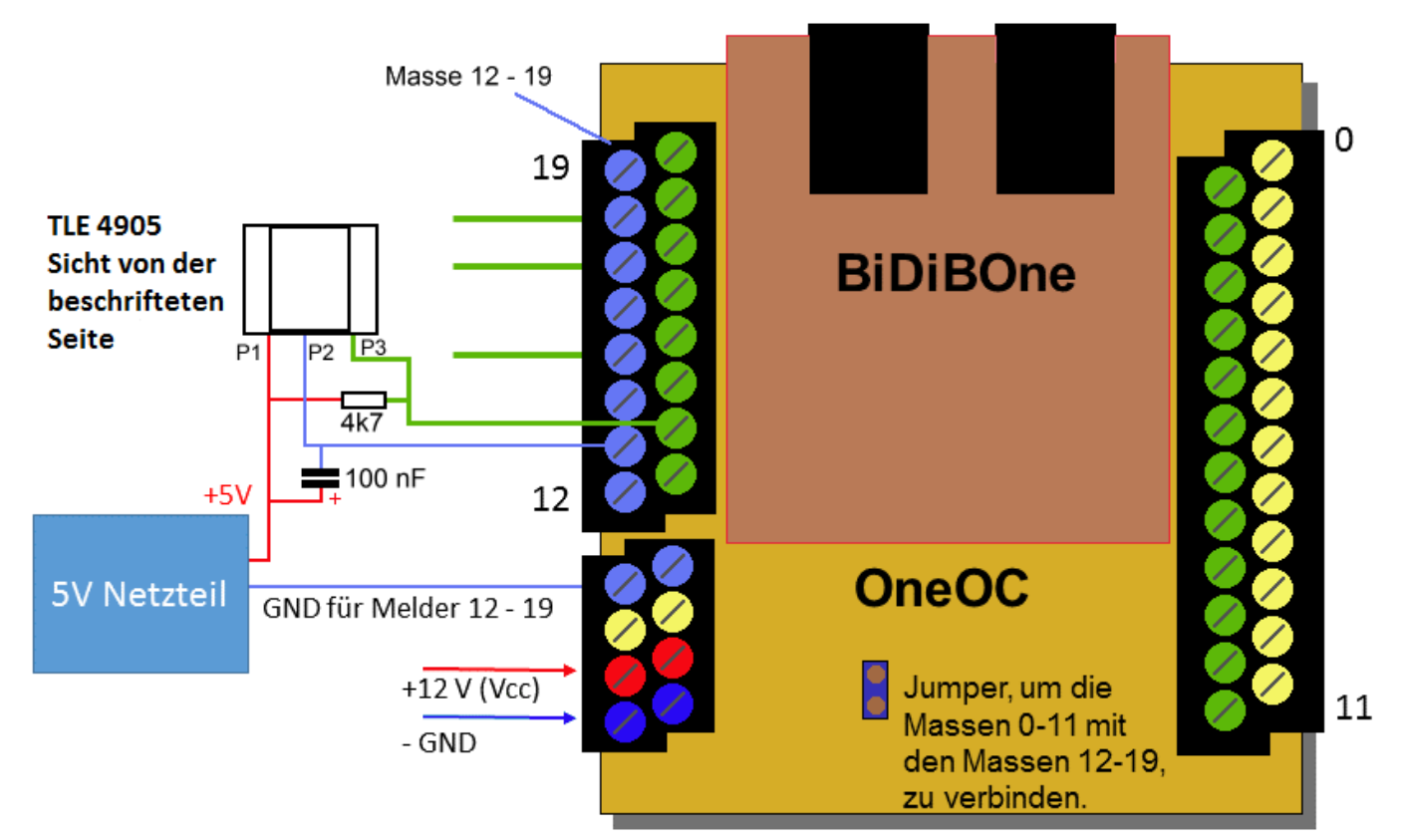

Anschluss der [TLE Sensor Platine](http://shop.fichtelbahn.de/Sensor-Platine-TLE4905) aus dem Fichtelbahn-Shop:

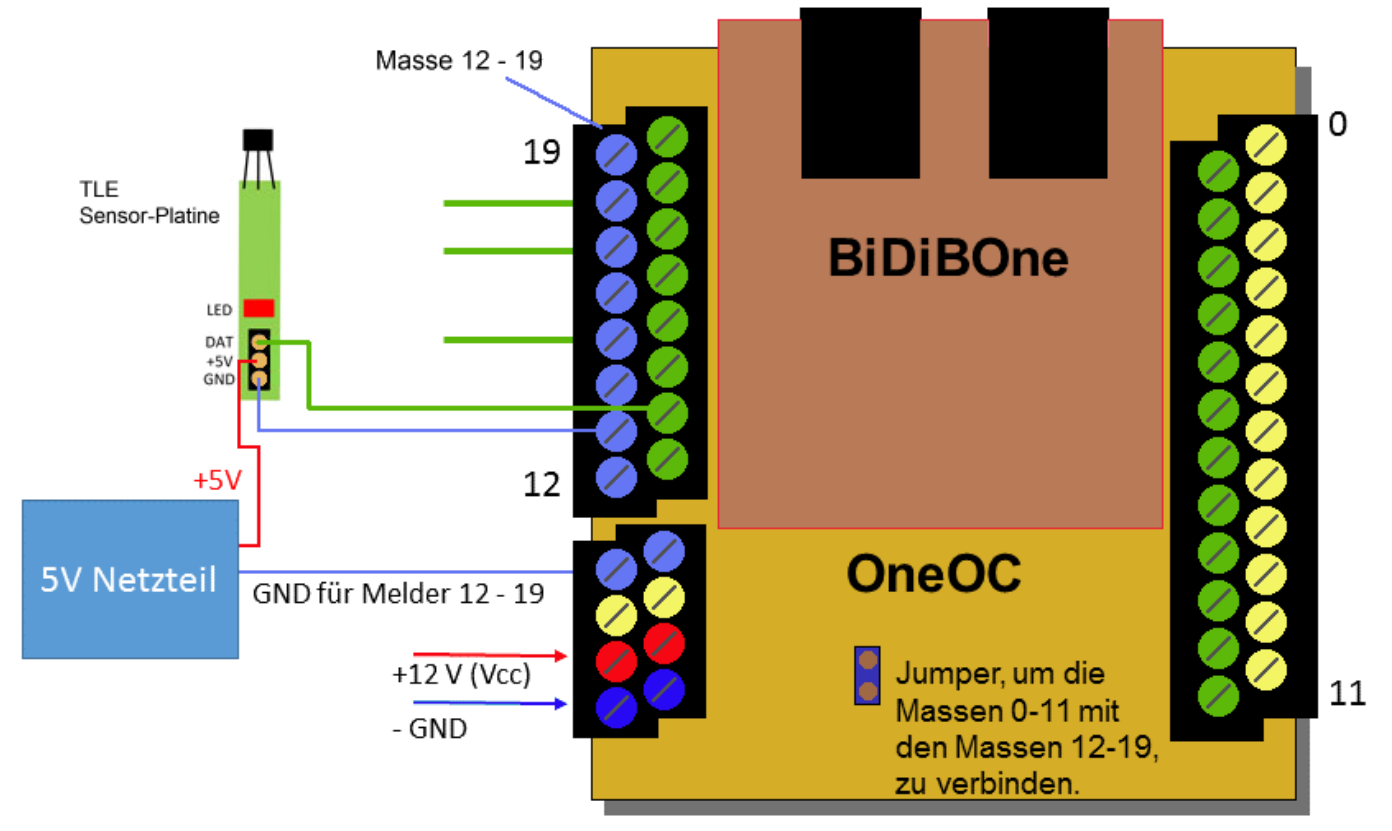

Der Ausgang des TLE 4905 liegt auf +5V (high), wenn kein Magnetfeld im Messbereich ist. Der Ausgang geht auf Masse (low), wenn ein Magnetfeld in den Messbereich kommt. Daher muss der Meldeeingang des OneOC, in der jeweiligen CV (130 - 149), auf "OCC-Meldung, wenn Port Low ist" eingestellt werden. (siehe dazu [OneOC - Einstellungen\)](https://forum.opendcc.de/wiki/doku.php?id=oneoc:konfiguration_oneoc)

### **Gleis (3-Leiter)**

Der OneOC kann als Rückmelder im 3-Leitersystem (Schaltgleis) verwendet werden. Hierzu müssen Abschnitte auf einer Aussenschiene durch Gleistrennung bebildet werden, an dessen Gleisabschnitt der Eingang angeschlossen werden kann. Die Optokoppler bestehen aus Doppeldioden, dass eine Gleisspannung (z.B. DCC) sicher erkannt wird.

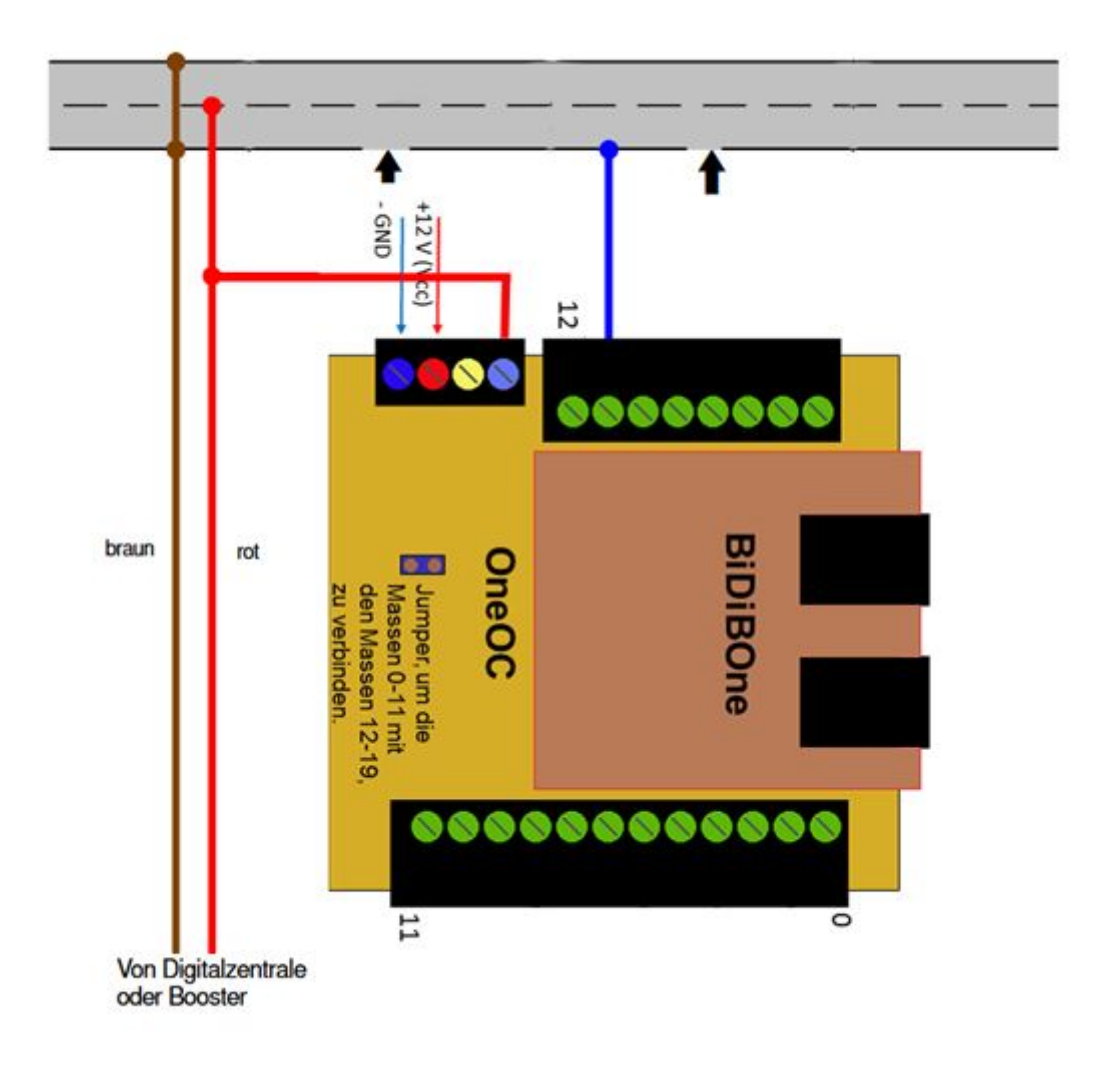

From: <https://forum.opendcc.de/wiki/>- **BiDiB Wiki**

Permanent link: **[https://forum.opendcc.de/wiki/doku.php?id=oneoc:beispiele\\_oneoc](https://forum.opendcc.de/wiki/doku.php?id=oneoc:beispiele_oneoc)**

Last update: **2023/11/03 12:04**

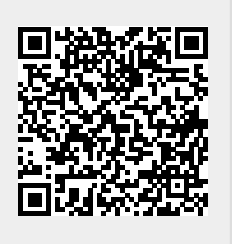